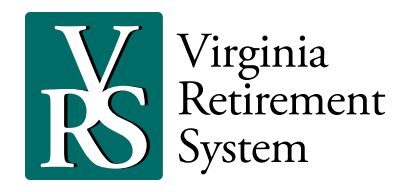

## Quick and Easy Access to Your Account VRS Defined Contribution Plans

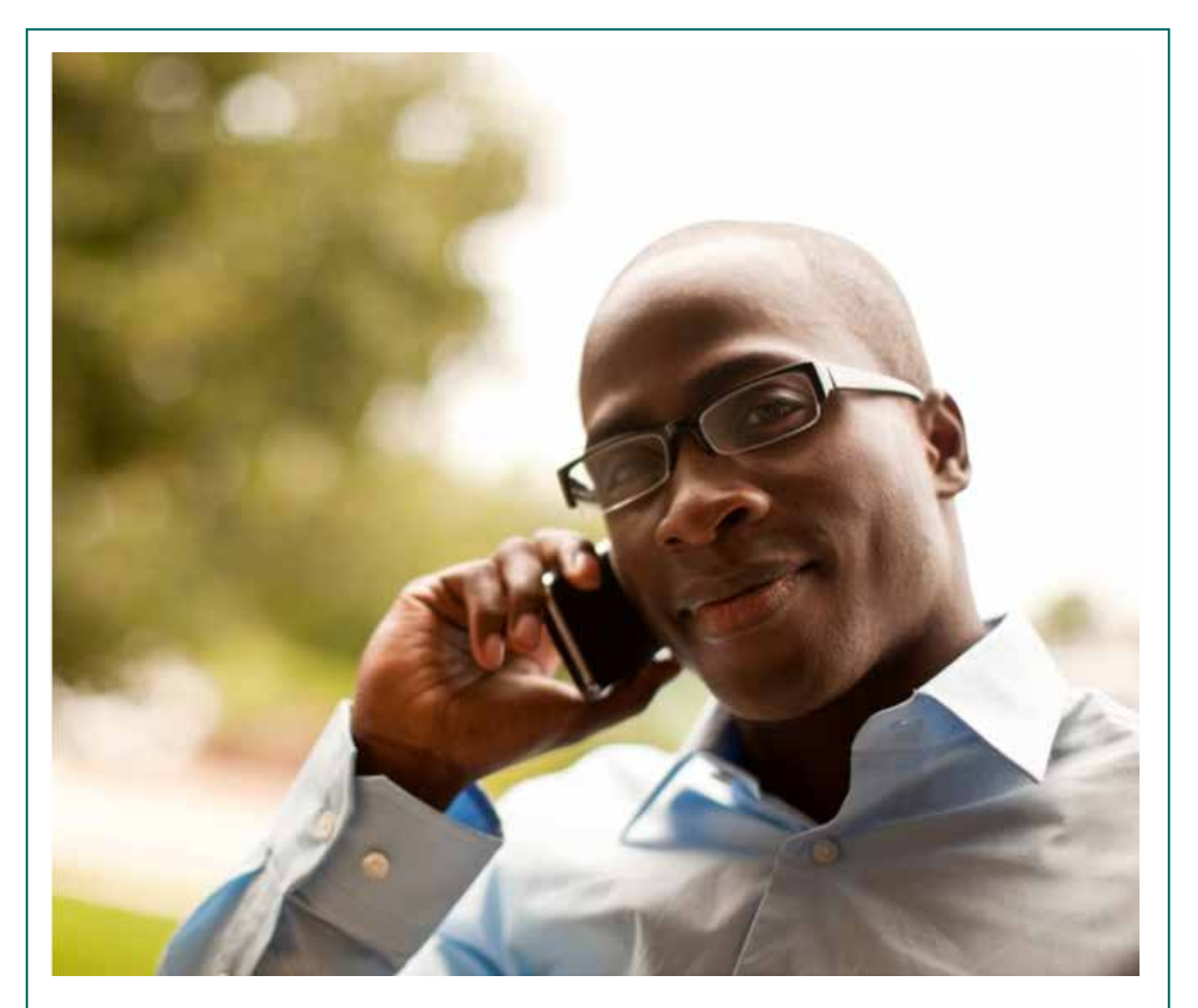

Retirement Solutions Made Simple. **Commonwealth of Virginia Defined Contribution Plans**

# *Account Access*

Account Access and ICMA-RC's Self-Service Phone Line are two great resources that allow you to access and manage your retirement account 24 hours a day, seven days a week. Simply log into the secure Account Access website or call ICMA-RC's Self-Service Phone Line, the automated voice-response system.

## **ACCOUNT ACCESS**

This is the secure web portal you can use to log in and manage your account. It is available by going to **www.varetire.org/dcplans**.

**LOGIN ACCOUNT INSTRUCTIONS** | Welcome to ICMA-RC's Account Access. Here are a few tips to keep in mind when you register to access and manage your account online.

#### **How to Create a New User ID and Password:**

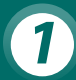

*1* **Click "New User — Register Now" in the Account Log-In box in the upper-right corner of this screen.** Follow the prompts to enter your information — this sets up online access to your account.

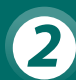

*2* **User ID:** Your User ID must be 6-32 characters in length and is not case-sensitive. It must include the following two requirements:

- § At least one number (e.g., 1, 2, 6) OR special character from the following 5 characters: **@**, **\_**, **-**, **\***, or **.**
- At least one alphabetical character (example b, c, z or B, C, Z)

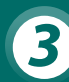

*3* **Password:** Your password must be 8–24 characters in length and is case-sensitive. It must include three of the following four options:

- At least one number (e.g.,  $1, 2, 6$ )
- One special character from the following 5 characters:  $\omega$ , , -, \*, or **.**
- At least one lowercase alphabetical character (example b, c,  $z$ )
- At least one uppercase alphabetical character (example B, C, Z)

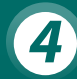

**4** Security Questions: If asked, you must enter the security answer in the exact format it was originally created. NOTE: If you take the step to have your device "remember" your log-in info, you will not be asked a security question. However, if you're logging in from a public computer (e.g., at the library), you should not check the box asking the computer to "remember" your log-in info.

#### **Other important reminders:**

- To reset your password, select the link "Forgot User ID or Password?" link in the log-in box. Once you provide some of your personal information to verify your identify, you can create your new password immediately.
- **EXPLEASE THE Please review our Site Requirements and Security link at www.varetire.org/dcplans** for additional information on the use of cookies and the Internet browsers we support to optimize your online experience.
- Make sure that cookies are enabled you can find this information under the Internet Options setting in your browser.

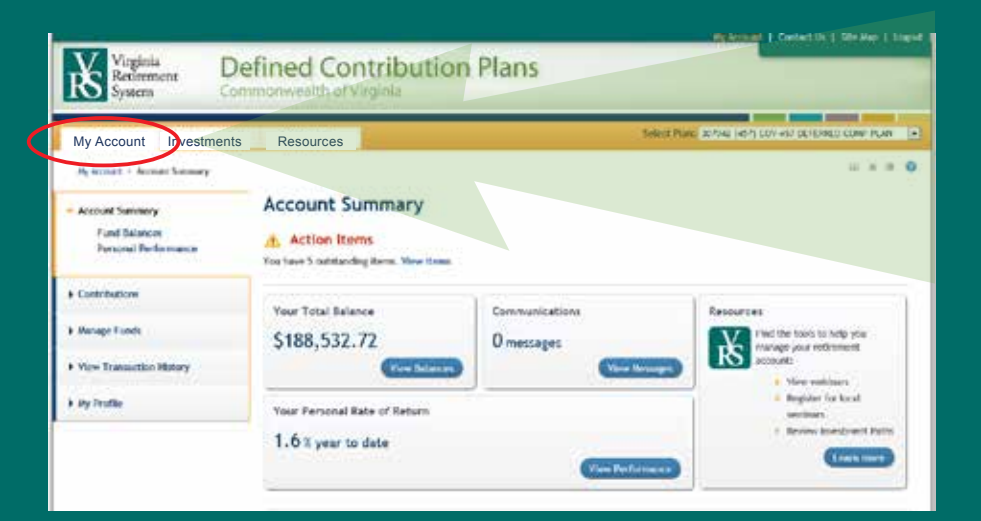

#### **MY ACCOUNT**

- **Review account activity**
- **Adjust your contributions**
- **Manage investment selections**
- **Review your personal information**
- **Update your designated** beneficiary(s)

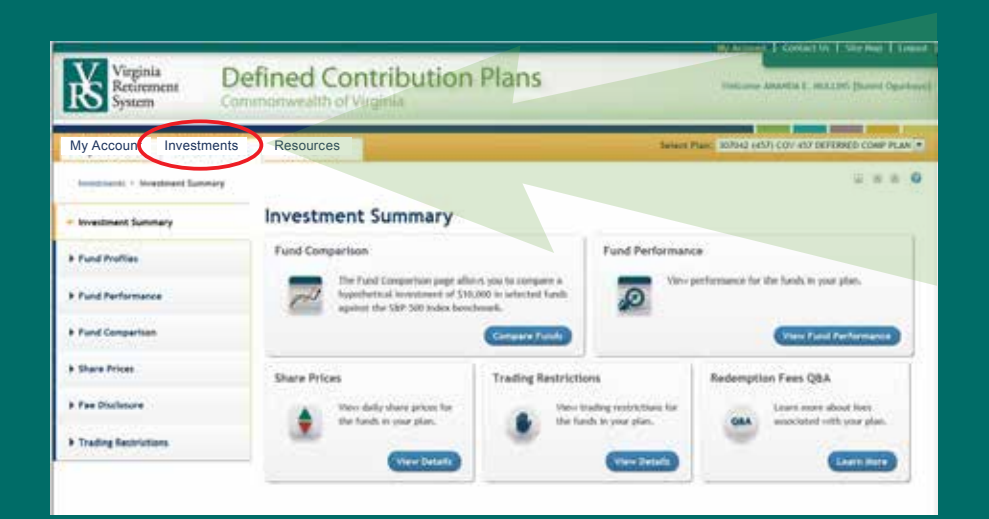

#### **INVESTMENTS**

- Create fund comparisons for multiple funds
- Access to your Brokerage account
- Review up-to-date share price and performance information

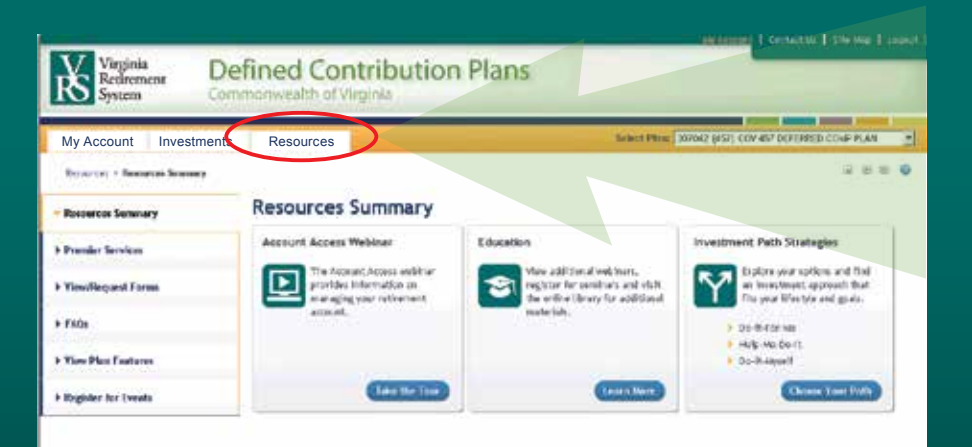

#### **RESOURCES**

- Watch the Account Access webinar
- **View the Education section**
- Explore Investment Path Strategies

### **ICMA-RC'S SELF-SERVICE PHONE LINE** *(Automated Voice-Response System for VRS Participants)*

Call **1-VRS-DC-PLAN1 (1-877-327-5261)** for 24/7 secure access to your account by phone.

- **Press 1 for English or**  $*$  **for Spanish.**
- To access your account, enter your Account ID or Social Security Number (SSN), followed by your Personal Identification Number (PIN).
- For new users, your PIN is the last four digits of your SSN. Follow the prompts to create a new 6-digit PIN.
- **Upon authentication, account-specific details and timely alerts are automatically provided.**

#### **PHONE MENU**

#### **Press 1: Account Balance or General Question**

Press 1: Hear account information

- **Press 1: Account balance details** *(by fund or source)*
	- Press 1: By fund
	- Press 2: By source
- **Press 2: Statements** 
	- Press 1: Summary of your account
	- Press 2: Copy of last quarterly statement
	- Press 3: Year-to-date statement
- **Press 3: Account changes**
- **Press 8: Access a different plan** *(for multiple plans)*

Press 2: Hear contact information

- General fax information
- General correspondence address
- Hours of operation
- Homepage address *(plan-specific)*

Press 3: Make PIN changes

- **Follow prompts for PIN changes**
- $\blacksquare$  Press  $*$  for PIN rules

Press 0: Speak with a representative

#### **Press 2: Register or Request a Meeting With a Local Defined Contribution Plans Retirement Specialist**

Defined Contribution Plans Retirement Specialists are available Monday – Friday from 8:30 a.m. to 5:00 p.m. ET.

#### **Press 9: Repeat Menu Options**

#### **SHORTCUTS**

- $\blacksquare$  To return to the previous menu, press  $*$
- $\blacksquare$  To skip ahead or scroll forward, press # until you hear the option you want
- To switch to a different plan, press 8
- To contact an Investor Services Representative during normal business hours, press 0

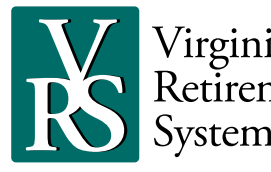